# **Senzor svetla**  LS-BTA

Senzor svetla je určený na meranie intenzity svetla v rôznych situáciách.

- Experimenty s poklesom intenzity bodového zdroja svetla so štvorcom vzdialenosti.
- Štúdium polarizačných filtrov.
- Demonštrovanie blikania fluorescenčných žiariviek a podobných zdrojov svetla.
- Štúdium solárnej energie.
- Štúdium odrazu svetla.
- Štúdium intenzity svetla v rôznych častiach domácnosti alebo školy.
- Meranie intenzity svetla pri štúdiu rastu rastlín.

## **Zber dát so senzorom svetla**

Tento senzor je možné použiť na zber dát s nasledujúcimi interfejsmi:

- Vernier LabQuest samostatne alebo s počítačom.
- Vernier LabPro s počítačom, grafická kalkulačka TI, počítač typu Palm.
- Vernier Go!Link.
- Vernier Easy Link.
- Vernier SensorDAQ
- $\bullet$  CBL 2

## **Postup použitia senzora svetla:**

- 1. Pripojte senzor svetla na interfejs.
- 2. Spustite softvér zberu dát $^1$ .
- 3. Softvér identifikuje senzor a zavedie jeho štandardné nastavenie pre zber dát.

## **Softvér zberu dát**

Senzor je možné použiť spolu s interfejsmi a s nasledujúcim softvérom zberu dát:

- **Logger Pro 3** spolu s interfejsmi LabQuest, LabPro alebo Go!Link.
- **Logger Pro 2** spolu s interfejsmi ULI alebo Serial Box.
- **Logger Lite** spolu s interfejsmi LabQuest, LabPro alebo Go!Link.
- **LabQuest App** tento program sa používa, keď pracuje LabQuest ako samostatné zariadenie.
- **Easy Data App**, čo je aplikácia pre kalkulačky TI-83 Plus a TI-84 Plus a je možné ju použiť s CBL 2, LabPro a Vernier EasyLink. Odporúčame verziu 2.0 alebo novšiu, ktorá sa dá stiahnuť z web stránky Vernier [www.vernier.com/easy/easydata.html](http://www.vernier.com/easy/easydata.html) a preniesť do kalkulačky. Ďalšie informácie o aplikácii a príručku na prenos programu nájdete na [www.vernier.com/calc/software/index.html](http://www.vernier.com/calc/software/index.html).
- **DataMate program** spolu s LabPro alebo CBL 2 a kalkulačkami TI73, TI83, TI84, TI86, TI89 alebo Voyage 2000. Inštrukcie pre prenos Data Mate do kalkulačky nájdete v návodoch k LabPro a CBL2.
- **Data Pro** s prenosnými počítačmi typu Palm.

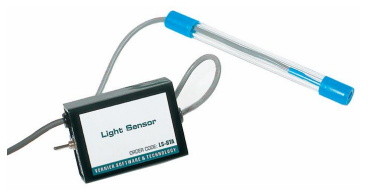

• **LabView** - softvér National Instruments LabView je grafický programovací jazyk predávaný svojim výrobcom. Používa sa so Sensor DAQ a je možné ho použiť aj s inými Vernier interfejsmi. Ďalšie informácie sú na [www.vernier.com/labview.](http://www.vernier.com/labview)

*Poznámka: Senzor je určený len pre výukové účely. Nie je vhodný pre priemyselné, lekárske, výskumné alebo komerčné aplikácie.* 

#### **Technické údaje**

Rozlíšenie

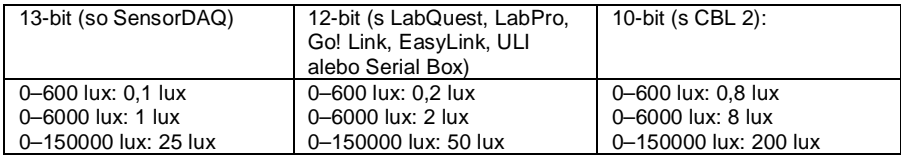

Uložené kalibračné hodnoty:

 $0-600$  lux: sklon = 154 lux/V nulový bod  $= 0$  lux 0–6000 lux: sklon = 1692 lux/V nulový bod  $= 0$  lux 0–150000 lux: sklon =  $38424$  lux/V nulový bod  $= 0$  lux

### **Ako funguje senzor svetla**

Senzor používa kremíkovú fotodiódu Hamamatsu S1133. Táto poskytuje napätie, ktoré je úmerné intenzite svetla. Ako ukazuje graf, jej spektrálna citlivosť približne zodpovedá spektrálnej citlivosti ľudského oka. Prepínač na krabičke slúži na voľbu rozsahu merania. Ak už výstup zo senzora dosiahol maximum pre daný rozsah, prepnite na menej citlivý rozsah. Ak je výstup veľmi malý, alebo 0, prepnite na viac citlivý rozsah.

Najcitlivejší rozsah je 0-600 lux, ktorý je vhodný pre slabé intenzity osvetlenia. Rozsah 0-6000 lux je vhodný pre bežné osvetlenie v miestnosti. Rozsah 0-150000 lux je vhodný pre merania na slnečnom svetle.

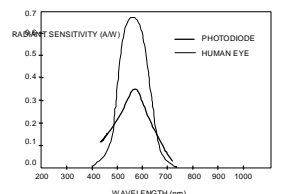

Spektrálna citlivosť fotodiódy Hamamatsu S1133

**Auto ID**: senzor je vybavený obvodmi, ktoré podporujú auto ID pri použití s interfejsmi LabQuest, LabPro, Go!Link, Sensor DAQ, EasyLink alebo CBL2, softvér zberu dát automaticky identifikuje senzor a použije preddefinované parametre konfigurácie experimentu s daným senzorom.

#### **Je potrebné senzor svetla kalibrovať? Nie.**

Senzor svetla nepotrebujete kalibrovať. Senzor dodávame už kalibrovaný tak, aby zodpovedal kalibračným dátam uloženým v programe zberu dát.

1. Ak máte senzor s označením LS-BTA a používate ho s interfejsmi LabPro, Go!Link, Sensor DAQ alebo CBL2, po jeho pripojení sa automaticky natiahne kalibračný súbor (v luxoch).

- 2. Ak používate softvér Logger Pro (verziu 2.0 alebo novšiu), otvorte nejaký experiment, pri ktorom sa používa senzor svetla, a súčasne sa natiahne uložený kalibračný súbor.
- 3. Kalibračný súbor pre tento senzor majú uložené aj všetky verzie DataMate (pri použití LabPro alebo CBL 2), EasyData alebo DataPro.

Vo väčšine prípadov stačí len spustiť súbor experimentu, ktorý používa senzor svetla a o kalibráciu je postarané. Pre každú polohu prepínača na senzore je uložená vlastná kalibrácia. Preto sa ubezpečte, že spúšťate súbor, ktorý používa senzor svetla s danou polohou prepínača citlivosti.

V iných prípadoch môžete tento senzor používať bez kalibrácie tak, že odčítate len jeho napätie. Napätie je pritom úmerné intenzite svetla. Ak chcete, môžete si senzor nakalibrovať sami. Použite pritom iný kalibrovaný merač svetla, postup kalibrácie je podobný ako pri mnohých iných Vernier senzoroch. Dbajte pritom, aby bol prepínač citlivosti na krabičke senzora svetla v správnej polohe. Ak chcete kalibrovať viac rozsahov senzora, kalibráciu každého z rozsahov považujte za samostatný senzor.

#### **Kalibrácia s použitím iného merača svetla.**

Ak máte nejaký kalibrovaný merač svetla, je kalibrácia senzora veľmi jednoduchá. Podľa popisu v návode k softvéru zberu dát urobte štandardnú dvojbodovú kalibráciu pri dvoch rôznych intenzitách svetla, ktoré premeriate kalibrovaným meračom svetla. Merajte veličinu "osvetlenie" (Illuminance) v luxoch. Experimentálny súbor uložte na disk. Kalibračný súbor pomenujte podľa polohy prepínača citlivosti (napríklad LS600 alebo LS6000). Vždy pred spustením experimentálneho súboru musíte mať prepínač citlivosti v správnej polohe.

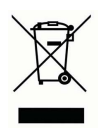

**Vernier Software & Technology**  13979 SW Millikan Way Beaverton, OR 97005-2886 **[www.vernier.com](http://www.vernier.com)**

> **Slovensko: PMS Delta s.r.o**. Fándlyho 1 07101 Michalovce **[www.pmsdelta.sk](http://www.pmsdelta.sk)**

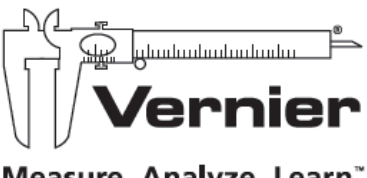

Measure, Analyze, Learn<sup>\*</sup>

Preklad: Peter Spišák, 2008